# **IRF.SHY**

# Bedienungsanleitung für den FrSky R9 Mini Receiver

## Einführung

Vielen Dank, dass Sie sich für den FrSky R9 Mini Vollbereichs-Telemetrieempfänger entschieden haben. Seine kompakte Größe und sein geringes Gewicht machen ihn besser für Renn-Drohnen geeignet. Das Telemetrie-Feedback in Verbindung mit der Redundanzfunktion verbessert die Sicherheit Ihres Modells. Um die Vorteile dieses Systems voll auszuschöpfen, lesen Sie bitte die Bedienungsanleitung sorgfältig durch und richten Sie das Gerät wie unten beschrieben ein. Übersicht

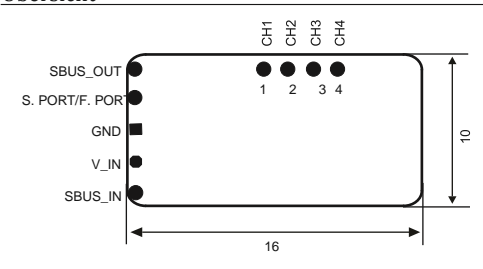

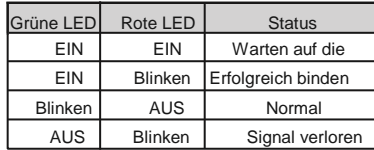

#### Technische

- Abmessung: 16\*10\*2,8 m m m (L × B × H)
- **• -**Gewicht: 1,1g (inkl. Antenne)
- **•** Anzahl der Kanäle:

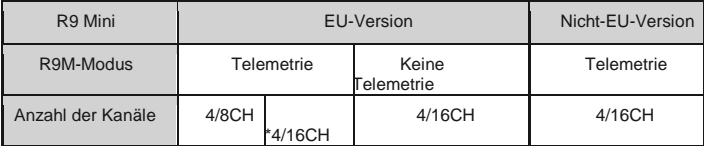

#### \* CHNO (@BO) Rest TA & 2 FrOS 1 2 05 for Horus X10 / X10S (1 5 05 for Horus X12S) and their improved versions support • Betriebsspannungsbereich: DC 3,5V~10V~10V\*10V\*10V\*

- **•** Betriebsstrom: 100mA@5V
- **•** Betriebsbereich: Bis zu 10 km oder mehr
- **•** Betriebsfrequenz: 915MHz (Nicht-EU-Version) / 868MHz (EU-Version)
- **•** Kompatibilität: R9M / R9M Lite

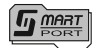

 Smart Port (S. Port) ist eine von FrSky Electronic Co., Ltd. entwickelte vollduplex-Digitalübertragungsschnittstelle für Signalkabel. Alle Produkte, die mit Smart Port ausgestattet sind (einschließlich XJT-Modul, XSR, X6R und X8R-Empfänger, neue nabenlose Sensoren, neues Smart Dashboard usw.), Benutzerdaten der seriellen Schnittstelle und andere Benutzereingabe-/Ausgabegeräte können ohne Einschränkungen für Zahlen oder Sequenzen mit hoher Übertragungsgeschwindigkeit angeschlossen werden.

Merkmale

- **•** S.Port-fähige und unterstützte Telemetrie-Datenübertragung
- (Unterstützung von F.Port, Download der Firmware für Supportfunktionen) **•** Redundanzfunktion unterstützt
- **•** Erkennung der Batteriespannung unterstützt
- **•** Antenne mit abnehmbarem Ipex-Stecker
- **•** Niedrige Latenzzeiten und hohe Präzision

### Verbindliches Verfahren

Binden ist der Prozess der eindeutigen Zuordnung eines Empfängers zu einem Sender-HF-Modul. Ein externes RF-Modul des Senders kann an mehrere Empfänger gebunden werden (nicht gleichzeitig zu verwenden). Ein Empfänger kann nur an ein RF-Modul gebunden werden. Wenn Sie R9M / R9M Lite verwenden,

A: Im R9M-Modus

1. Bringen Sie das Sender-HF-Modul in den Bindungsmodus.

1.1 Für Sender der Taranis-Serie schalten Sie den Sender ein, gehen Sie zu MENÜ - MODELL-EINRICHTUNG - SEITE 2, wählen Sie Externen RF-Modus R9M LBT (EU) oder FCC und wählen Sie BIND ( OpenTX 2.2.2 und seine verbesserten Versionen werden dringend empfohlen).

FrSky Electronic Co., Ltd www.frskv-rc.com Contact us : frsky@frsky-rc.com Add:F-4, Building C, Zhongxiu Technology Park, No.3 Yuanxi Road, Wuxi, 214125, Jiangsu, China Technical Support: sales4tech@gmail.com

## Bedienungsanleitung für den FrSky R9 Mini Receiver

1.2 Für Trabsnitter der Horus-Serie schalten Sie den Sender ein, gehen Sie zum RF-System, wählen Sie External RF (ON) und wählen Sie BIND unter STATE.

2. Schließen Sie den Akku an den Empfänger an, während Sie die Bind-Taste am Empfänger gedrückt halten. Die rote LED am Empfänger blinkt und zeigt damit an, dass der Bindevorgang abgeschlossen ist.

3. Starten Sie den Empfänger neu und schalten Sie das RF-Modul wieder in den Normalbetrieb. Das Blinken der GRÜNEN LED am Empfänger zeigt an, dass der Empfänger Befehle vom Sender empfängt und die Bindung der

Empfänger/Sender-Mulde nicht wiederholt werden muss, es sei denn, einer der beiden wird ersetzt. B:Im PPM-Modus (nur R9M)

1. Wählen Sie den gewünschten Arbeitsmodus mit Schalter 1 und Schalter 2 auf R9M, dann schalten Sie R9M ein, während Sie die F/S-Taste gedrückt halten, die grüne LED leuchtet und die rote LED blinkt.<br>2 Schließen Sie den Akku an den Empfänger an während Sie die Bind-Taste gedrückt

2. Schließen Sie den Akku an den Empfänger an, während Sie die Bind-Taste gedrückt halten. Die rote LED blinkt und zeigt den abgeschlossenen Bindevorgang an.

3. Starten Sie den R9M und den Empfänger neu. Das Blinken der GRÜNEN LED am Empfänger zeigt an, dass er Befehle vom Sender empfängt. Die Bindung des Empfängers / R9M muss nicht wiederholt werden, es sei denn, einer der beiden wird ausgetauscht.

**Hinweis: Nach Abschluss des Bindevorgangs die Stromversorgung wieder herstellen und überprüfen, ob der Empfänger wirklich mit dem Sender kommuniziert . Der R9M Lite hat keinen PPM-Modus.**

 **Weitere Informationen finden Sie in den Handbüchern R9M / R9M Lite.**

#### So aktivieren/deaktivieren Sie die Empfängertelemetrie

-- Für Sender der Taranis-Serie gehen Sie auf die MENÜ-MODELL-EINSTELLSEITE2, wählen Sie Externen RF-MODUS - R9M LBT (EU) oder FCC, dann Bind, wählen Sie die Telemetrie oder nicht.

-- Für Sender der Horus-Serie schalten Sie den Sender ein, gehen Sie zum RF-SYSTEM, wählen Sie das externe RF und wählen Sie den R9M, dann wählen Sie Bind unter dem STATE, wählen Sie die Telemetrie oder nicht.

Es gibt 3 Failsafe-Modi: Kein Impuls, Halten, Benutzerdefiniert

**•** Kein Impuls: Bei Signalverlust erzeugt der Empfänger auf keinem Kanal Impulse. Um diesen Typ zu verwenden, wählen Sie ihn im Menü aus und warten Sie 9 Sekunden, bis die Ausfallsicherung wirksam wird.

**•** Halten: Das Modell behält die letzte Position bei, nachdem das Signal verloren gegangen ist. Um diesen Typ zu verwenden, wählen Sie ihn im Menü aus und warten Sie 9 Sekunden, bis die Ausfallsicherung wirksam wird.

**•** Benutzerdefiniert: die benutzerdefinierte Position jedes einzelnen Kanals. Das Modell fährt nach dem Verlust des Signals in die voreingestellte Position. Bewegen Sie den Cursor auf "Set" und drücken Sie ENTER, Sie sehen unten den<br>Bildschirm FAILSAFE SETTING. Bewegen Sie den Cursor auf inden Kanal, auf den Sie die Ausfallsicherheit ei Bildschirm FAILSAFE SETTING. Bewegen Sie den Cursor auf möchten, und drücken Sie ENTER. Wenn Sie die entsprechenden Stäbe oder Schalter bewegen, sehen Sie, wie sich die Kanalleiste bewegt. Bewegen Sie die Kanalleiste an den gewünschten Ort für die Ausfallsicherheit und drücken Sie lange ENTER, um die Einstellung zu beenden. Warten Sie 9 Sekunden, bevor die Failsafe wirksam wird.